#### **4 services pour exploiter votre historique de navigation**

Retour au sommaire de la lettre

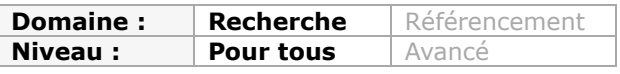

*Depuis que le Web existe, nous avons toujours voulu garder un historique de nos recherches, des pages web visitées lors de nos pérégrinations sur la Toile. Au tout début, le système des "favoris" de nos navigateurs suffisait souvent à nos besoins. Mais le volume d'informations disponibles en ligne, le nombre de sources d'info a changé avec nos habitudes de consommation du Web, et nous avons aujourd'hui besoin d'outils plus pointus pournous permettre de gérer nos historiques de navigation. Parmi les nombreux outils en ligne existant aujourd'hui, nous en avons sélectionné quatre qui nous semblaient parmi les plus intéressants. Gageons qu'avec ces extensions Firefox, vous ne perdrez plus la trace de vos sites préférés...*

Depuis que le web existe, l'*homo numericus* cherche à y marquer son territoire et plus particulièrement ses "bons coins", afin de revenir y chasser. Souvenons-nous que dès 1994, bien avant donc de se faire connaître comme portail généraliste et moteur de recherche, l'annuaire Yahoo avait cet objectif de classer les pages web de qualité par thèmes (http://fr.dir.yahoo.com : *attention, mise à jour aléatoire, voir article sur les annuaires dans cette lettre*).

Si les annuaires ont fait les beaux jours du web d'antan ils n'ont toutefois pas su satisfaire des internautes désireux de toujours plus de personnalisation. Internautes qui vont alors déployer des trésors d'inventivité pour arriver à leurs fins. L'étude *Keeping found things found* (littéralement *"garder trouvables les choses trouvées"* : http://kftf.ischool.washington.edu/index.htm) a répertorié les suivantes pour garder ces traces :

- S'envoyer un email incluant l'adresse de la page web.
- Imprimer la page.
- Enregistrer la page web en tant que fichier dans un dossier.
- Copier l'url dans un document.
- Copier l'url dans un site web personnel.
- Enregistrer l'url dans son bookmark.
- Enregistrer l'url ou la page dans un logiciel de gestion de l'information personnel (PIM).

Parue en 2001, cette étude ne distinguait toutefois pas l'enregistrement d'un favori de celle d'une page entière. Depuis cette date, les coûts toujours déclinants de la mémoire numérique (Loi de Moore) ont modifié nos comportements et nous avons tendance à stocker de plus en plus de pages web complètes localement *via*, par exemple, des extensions pour Firefox telles que Scrapbook ou Zotero. Cela permet, d'une part, de travailler hors-connexion et, d'autre part, de se constituer aisément une base de connaissance personnelle indexable et utilisable par des logiciels de traitement automatique du langage.

Plus globalement, dans cette volonté des internautes de disposer d'une carte personnelle du web toujours plus exhaustive, mais surtout plus orientée vers leurs besoins spécifiques, il est possible de distinguer 3 périodes (non-exclusives) qui correspondent à trois générations d'outils que l'on doit mettre en relation avec l'évolution des pratiques et l'explosion du nombre de pages web. :

#### **Période 1 : gestion des favoris dans son navigateur** (système classique):

- Convenait bien lorsqu'il n'y avait que "quelques millions" de sites web.
- Classement d'une adresse dans un seul dossier (sous-dossier, ou sous-sous dossier) qui limite sa "trouvabilité" future.

**Période 2 : gestion des favoris externalisée vers un service en ligne** (système basé sur les "folksonomies") :

- Possibilité de classer un même item dans plusieurs catégories grâce aux mots-clés  $(tags) \rightarrow$  multiplication des chances de le retrouver.

- Extension permettant de les synchroniser dans son navigateur (ex : Delicious, Diigo).

- Enregistrement en un clic avec possibilité d'ajout de notices (titres, descriptif, motsclés, ...).

- Certains services tels Diigo indexent le contenu des pages marquées, ce qui permet de faire ultérieurement des recherches plein-texte (et non plus seulement dans les titres de pages) et d'en garder une copie en cache.

- Possibilité de partage de favoris.

#### **Période 3 : Enregistrement implicite de chaque page visitée par un internaute** (clickstream)  $\rightarrow$  votre historique de navigation en ligne :

- Chaque page visitée est enregistrée par défaut et parfois indexée (diffère selon les services).

- Possibilité de marquer d'un ou plusieurs mots-clés (tags) les pages importantes (fonctionnalité de la période 2).

- Possibilité de partager ses clickstreams et/ou ses liens marqués.

- Ces services proposent des outils de traitement et d'analyse statistique et graphique de votre surf. Exemples :

- \* Pages les plus visitées.
- \* Sites les plus visités.
- \* Positionnement des pages sur une ligne de temps (timeline).
- \* Fréquence et périodes (heures par exemple) de vos surfs.

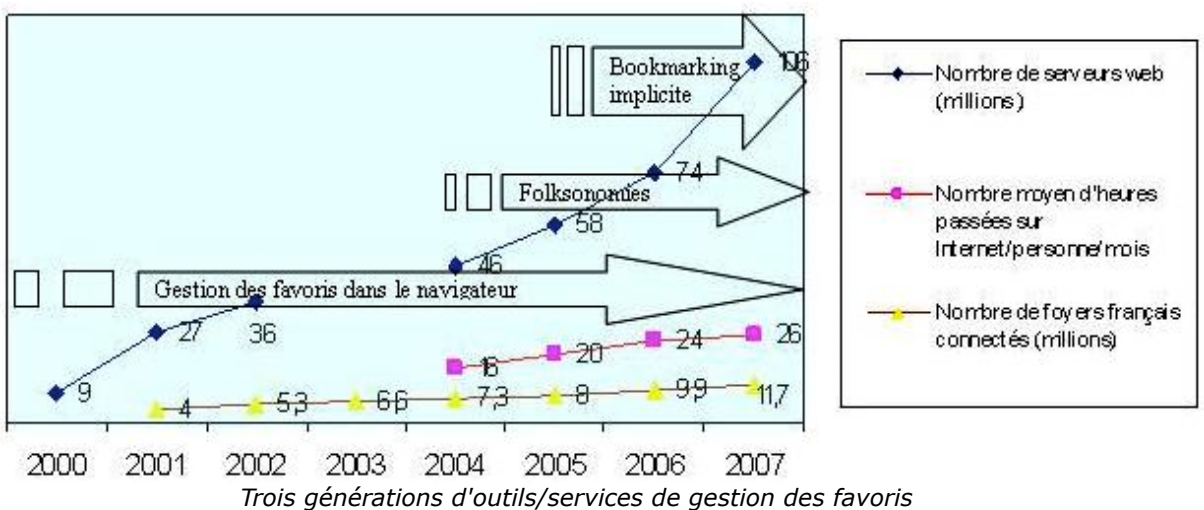

*pour suivre l'évolution des usages et l'explosion des serveurs web.*

Nous allons maintenant passer en revue quatre de ces services de troisième génération. Notez que tous se présentent sous forme d'**extensions pour le navigateur Firefox**.

## *Webmynd ajoute de l'information contextuelle à vos recherches Google*

**Webmynd** (http://www.webmynd.com/) enregistre chaque page que vous visitez sur ses serveurs. Au fur et à mesure de votre surf, vous pouvez marquer chaque page comme étant publique ou privée. L'outil enregistre aussi une copie d'écran des pages visitées sous forme de vignette (thumbnail) et peut également en faire une copie d'écran à taille réelle (option).

Pour consulter votre historique, il vous suffit de faire apparaître la fenêtre Webmynd en

cliquant sur le bouton en bas à droite de votre navigateur ( $\frac{1}{2}$  Recording ) pour accéder à votre page personnelle.

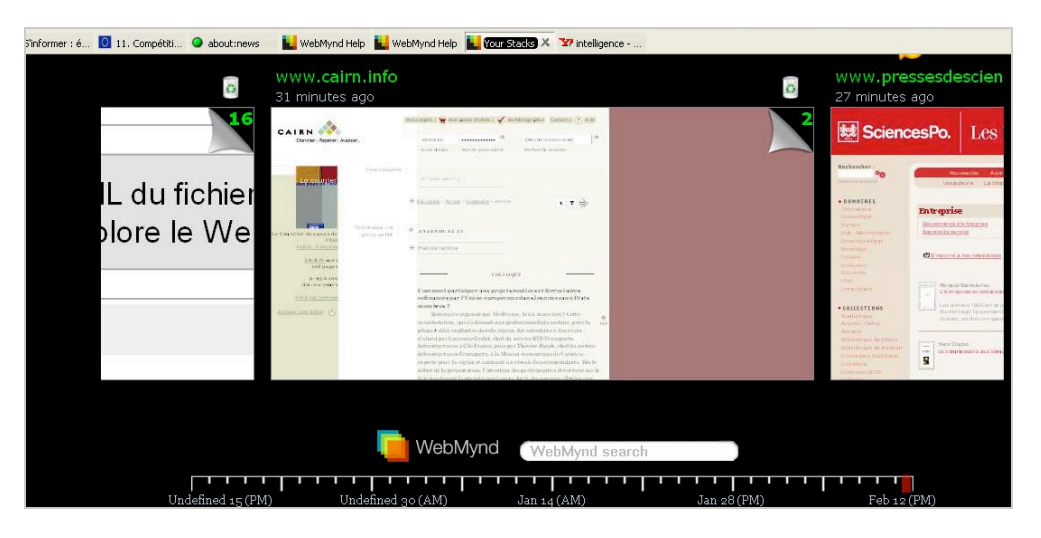

Vous pourrez alors naviguer visuellement dans vos pages classées par piles (*stacks*), chaque pile correspondant à une session de surf. Vous pouvez aussi lancer une recherche par motsclés sur ces mêmes pages mais il faut avouer que les résultats sont mauvais, sans compter que l'ergonomie de l'interface ne facilite pas leur consultation... Alors pourquoi en parler? Tout simplement parce que Webmynd propose une autre fonctionnalité précieuse.

En effet, lorsque vous lancez une recherche sur Google, il ajoute des "boîtes" à vos pages de résultat dans lesquelles il propose des informations en rapport avec ceux-ci mais tirés de sources différentes : services de micro-blogging (Twitter), photos issues de Flickr, favoris Delicious, commentaires de blogs agrégés par Backtype, news via Digg, Reddit ou la CNN, profils tirés de LinkedIn et bien sûr l'historique des pages que vous avez parcouru et qu'il a enregistré.

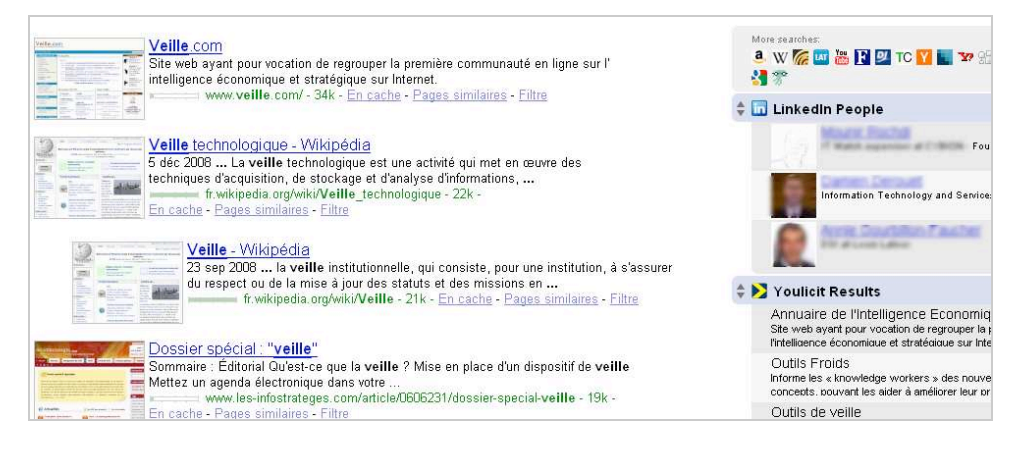

Vous pouvez ainsi ajouter ou retirer une trentaine de ces "boîtes" qui vont venir enrichir discrètement (mais efficacement) vos résultats. On peut donc l'ajouter aux outils d'aide à la recherche contextuelle présentés le mois dernier.

# *Infoaxe se concentre sur la recherche dans votre historique*

**Infoaxe** (http://www.infoaxe.com/) est une extension qui s'installe sous une forme "brute" et n'est pas (actuellement) configurable. Elle prend la forme d'une barre d'outils qui enregistre chaque page web visitée et en indexe le contenu textuel. Vous pouvez si vous le souhaitez importer vos favoris existants dans votre compte. Qu'ils soient stockés dans votre navigateur ou dans un compte Delicious, Infoaxe se chargera d'en indexer le contenu.

Infoaxe permet de "tagger" par mots-clés certaines pages que vous souhaitez distinguer de la masse de celles présentes dans votre historique. Il permet également d'envoyer en un clic une page visitée (par email). Mais la recherche est son vrai point fort. Pour cela il suffit de taper un

mot-clé dans la fenêtre prévue à cet effet dans la barre d'outils ou encore de vous logger dans votre compte.

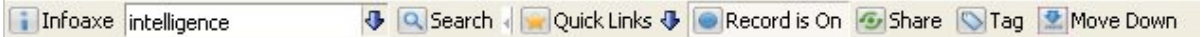

Infoaxe va alors vous présenter des résultats issus de votre historique dans une page "à la Google". Il affiche d'ailleurs sur la droite de l'écran les résultats de Google pour cette même requête.

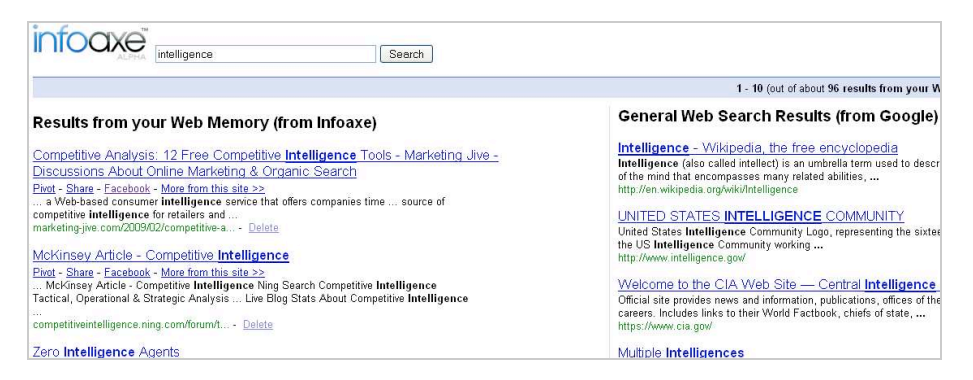

Infoaxe a également développé une idée intéressante qui est celle du "Pivot". Si vous cliquez sur l'hyperlien du même nom présent sous chaque résultat vous accèderez aux pages que vous avez visité dans un intervalle de temps proche du résultat cliqué. Intéressant lorsqu'il s'agit de se replonger dans un contexte de recherche.

Autre fonctionnalité à souligner, toujours à partir de la page de résultats, le lien "*More from this site*" permet d'afficher toutes les pages déjà visitées appartenant à un même site web. Notons enfin qu'Infoaxe enrichit lui aussi les résultats de Google (et de Yahoo) mais seulement avec les pages de votre historique correspondant à votre recherche.

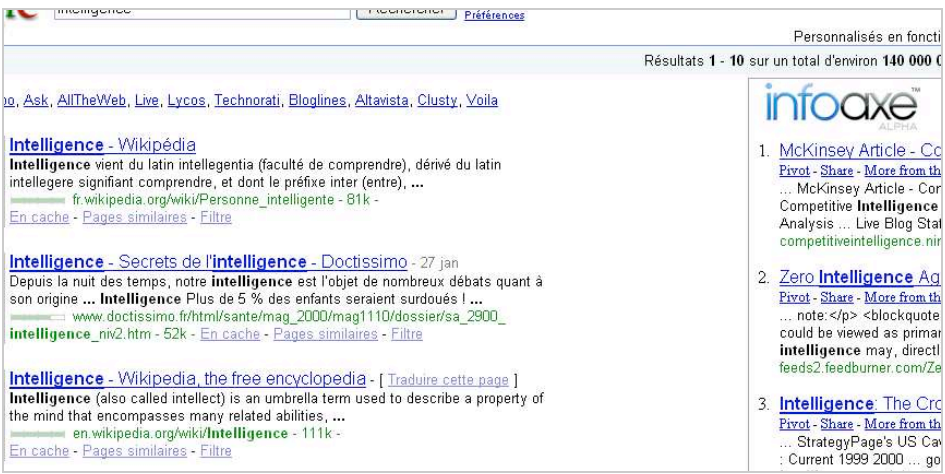

# *Cluztr : l'historique de navigation à la puissance crowdsourcing*

Avec **Cluztr** (http://www.cluztr.com/), nous passons dans la catégorie des outils supérieurs en terme de fonctionnalités et de concept. Cette société s'est lancée dans la grande vague collaborative 2 .0 en proposant ni plus ni moins à ses utilisateurs que de partager leurs sessions de surf avec la terre entière.

Le but ultime étant bien sûr de pouvoir les agréger à celles d'autres utilisateur et de valoriser ainsi ce qui émerge de ce *crowdsourcing*, par exemple : pages les plus visitées de l'année semaine/jour/heure, sites les plus populaires, etc.

Cluztr se présente comme un simple bouton qui vient se placer à gauche de la barre d'adresse.

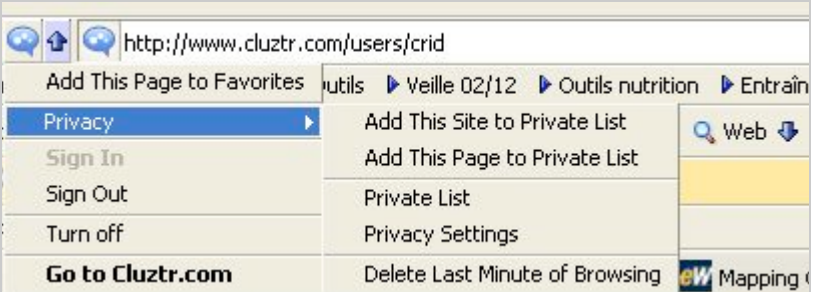

Comme Infoaxe, il enregistre les pages visitées et propose d'en tagger certaines. Il permet toutefois d'aller plus loin de deux façons :

- en cliquant sur ce bouton, vous faites apparaître l'interface de consultation ci-dessous dans votre navigateur. Cluztr propose notamment pour chaque nouvelle page visitée de :

\* Vous indiquer quel autre utilisateur est présent sur cette même page et de chatter éventuellement avec lui.

\* Vous indiquer si vous avez des amis (déclarés dans le système) présents en ligne.

\* Vous indiquer des pages relatives celle que vous consultez.

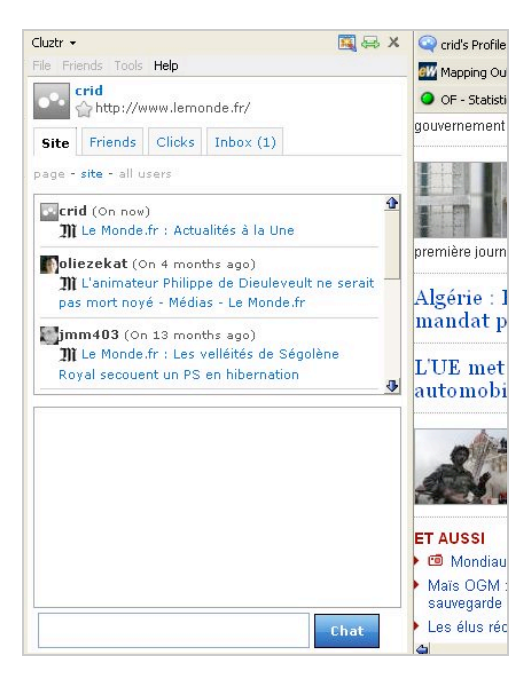

- soit en vous connectant à votre compte. Une fois loggé vous arrivez sur une page d'accueil en forme de tableau de bord dotée de plusieurs onglets parmi lesquels on peut noter :

\* *Overview* : les pages que vous avez vues récemment, les plus vues de la semaine, les plus vues toutes périodes confondues.

\* *Clicks* : reprend les informations d'Overview et y ajoute un timeline (ligne de temps) sur laquelle vous pouvez visualiser les pages visitées.

\* *Neighbours* : les personnes dont le profil de surf est proche du vôtre.

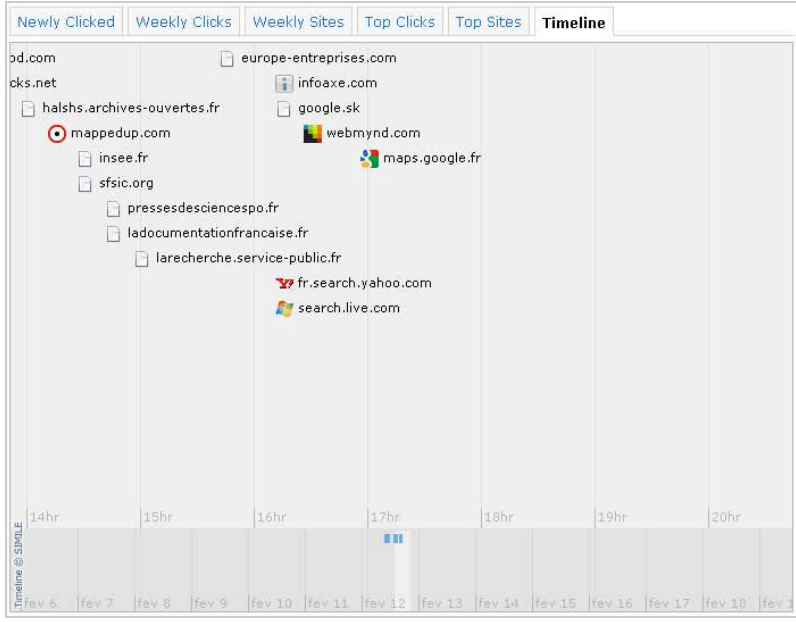

Si Cluztr mise tout sur les possibilités offertes par la collaboration, le *tagging* et la mise en scène des pages visitées via des mécanismes statistiques, il ne propose en revanche pas de fonctionnalité permettant de rechercher par mots-clés dans votre historique, ni même d'y accéder *via* un système de catégorisation classique par dates (jours/sessions,...), il perd ainsi beaucoup d'intérêt lorsque l'objectif est seulement de retrouver des pages déjà visitées.

Notez enfin que si le partage est à la base du concept de ce service, les options de sécurité permettent toutefois de rendre votre compte totalement anonyme.

# *Simplicité, transparence et efficacité avec Hooeey*

**Hooeey** (http://hooeey.com/) est sans doute le moins connu de ces quatre services et c'est dommage car c'est aussi le plus abouti. Il se présente sous la forme d'une barre d'outils qui s'intègre à votre navigateur et vous permet :

- De lancer l'enregistrement (bouton vert qui change de couleur lorsqu'on clique dessus).

- De rechercher dans votre historique.
- De tagger des pages.

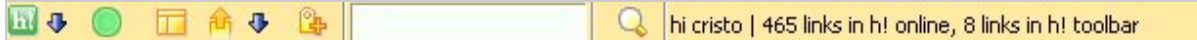

A la différence des autres services, Hooeey enregistre les pages visitées en deux temps. Il stocke d'abord les adresses en local puis vous propose de les exporter vers votre compte en ligne, soit en bloc, soit en sélectionnant celles que vous souhaitez conserver. C'est à ce moment seulement qu'il indexera leur contenu et c'est un point important en terme de confidentialité.

Une fois loggé dans votre compte, vous accédez à un tableau de bord intitulé *My Hooeey* dans lequel apparaissent une *timeline* miniature et les pages visitées groupées par site.

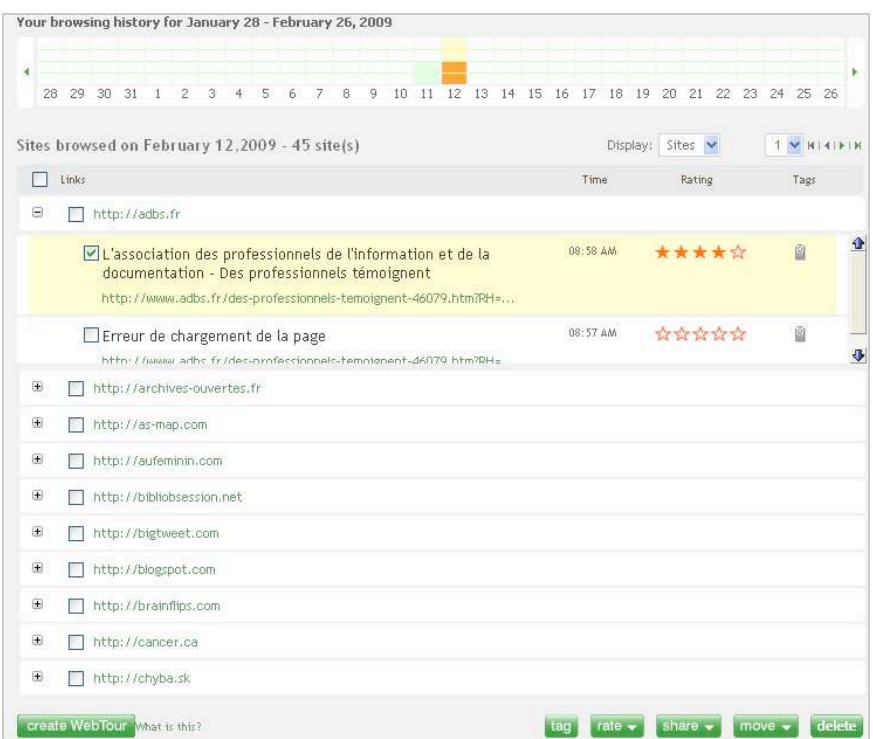

De nombreuses options présentes en bas la page permettent d'ajouter des mots-clés aux pages visitées, de les noter (système d'étoiles), de les partager (notamment sur Facebook) ou encore de les classer par dossiers.

L'onglet "*My folders*" vous permet de classer vos sites/pages visités par thèmes afin de les retrouver plus facilement. Mais l'onglet "My analytics" est plus intéressant encore puisqu'il propose un ensemble d'éléments statistiques qui vous permettent d'analyser vos pratiques de surf et, pourquoi pas, de les optimiser.

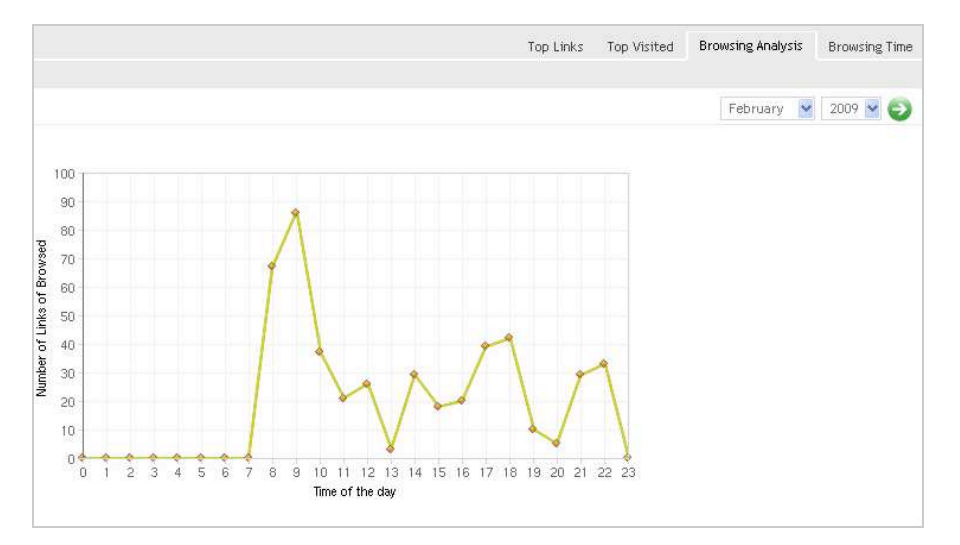

Hooeey mise beaucoup sur la simplicité et la transparence dans la gestion des votre historique. C'est un excellent gestionnaire d'historique, doublé d'un gestionnaire de favoris (pages taggées) performant, le tout saupoudré d'un moteur de recherche efficace et des fonctionnalités analytiques utiles. Et tout cela gratuitement, que demander de mieux ?

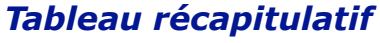

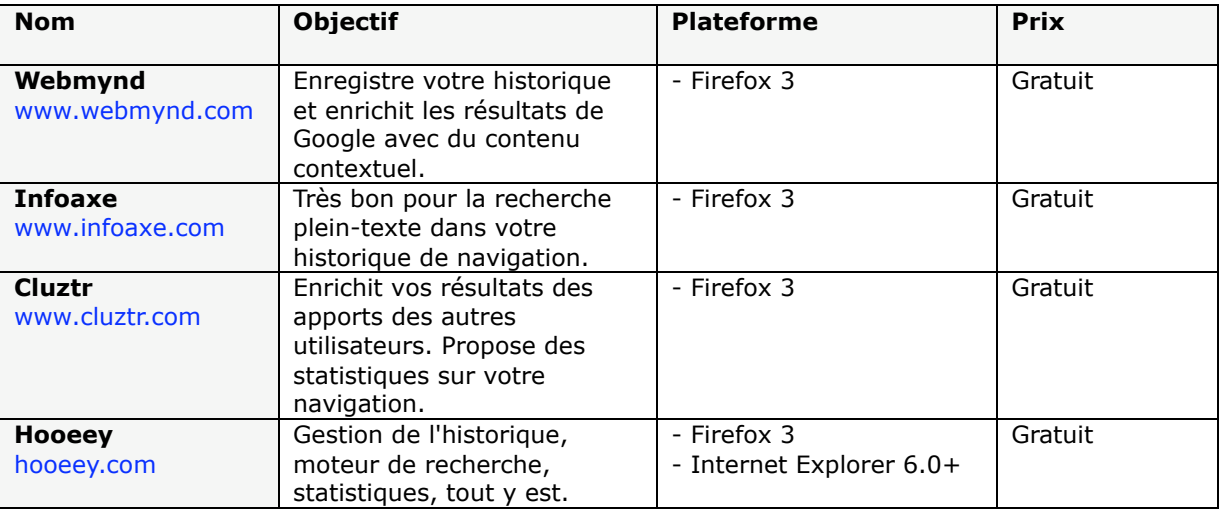

### *Christophe Deschamps*

*Consultant et formateur en gestion de l'information. Responsable du blog Outils Froids (http://www.outilsfroids.net/)*

**Réagissez à cet article sur le blog des abonnés d'Abondance : http://abonnes.abondance.com/blogpro/2009/02/4-services-pour-exploitervotre.html**